### iOS 11 A giant step for iPhone A monumental leap for iPad

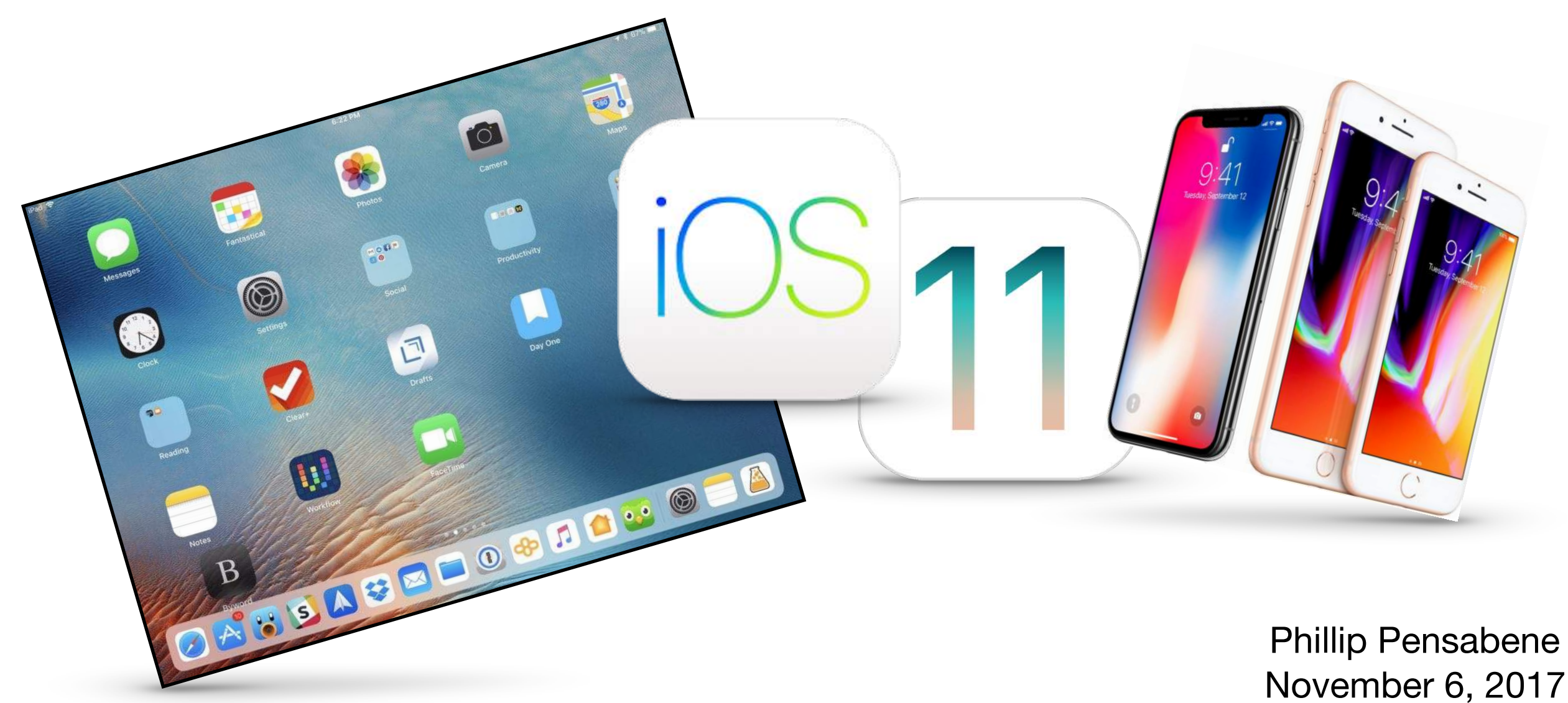

# Emergency SOS

- **• Press/hold power and volume buttons - or -**
- **• 5 Clicks on power button**
- **• Brings up Emergency SOS slider**
- **• Always enabled, cannot turn off**
- **• Auto Call option dials 911 immediately**
- **• Countdown Sound** 
	- **• Warning tone and chance to cancel**

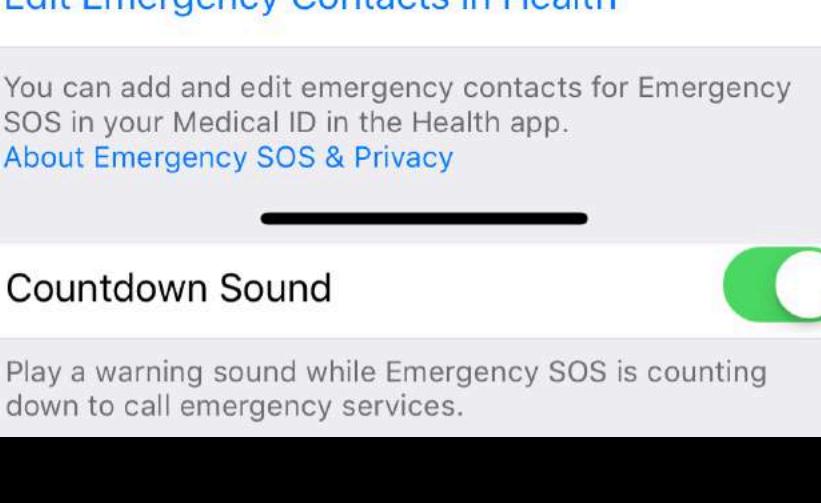

**Emergency SOS** 

Press and keep holding the side button and either volume button to make an emergency call.

Also Works with 5 Clicks When this is on, you can also use Emergency SOS by rapidly clicking the side button five times.

Auto Call

**くSettings** 

You may still need to specify an emergency service to dial when using Emergency SOS in certain regions.

**EMERGENCY CONTACTS** 

Randy Pensabene  $(202)$  320-0511

Jeff Pensabene

 $(315)$  427-6343

**Edit Emergency Contacts in Health** 

You can add and edit emergency contacts for Emergency SOS in your Medical ID in the Health app. **About Emergency SOS & Privacy** 

#### Countdown Sound

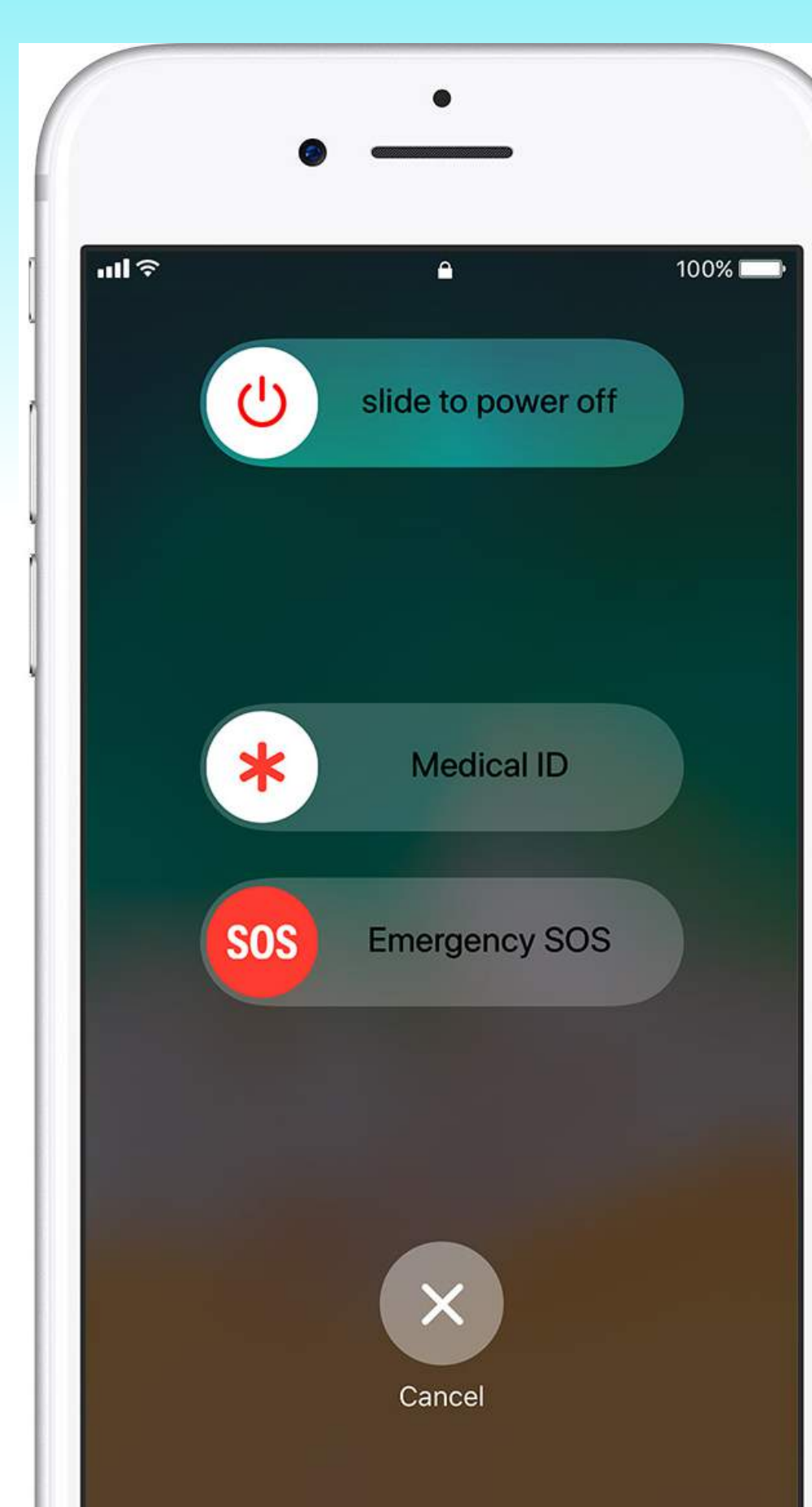

#### **SOS screen w/out Auto Call CAU Auto Call Countdown Screen**

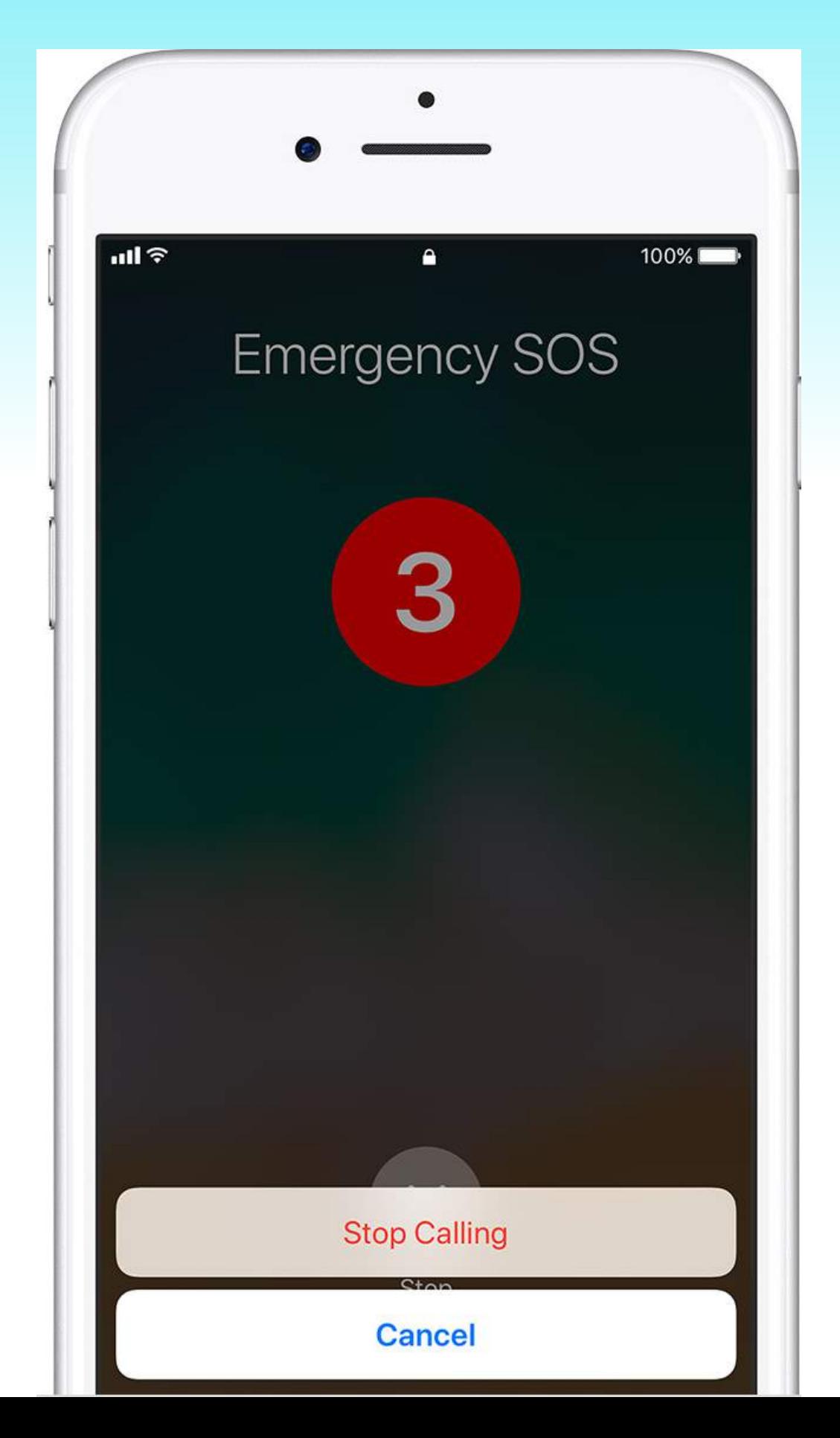

3

### Talking Animoji - iPhone X

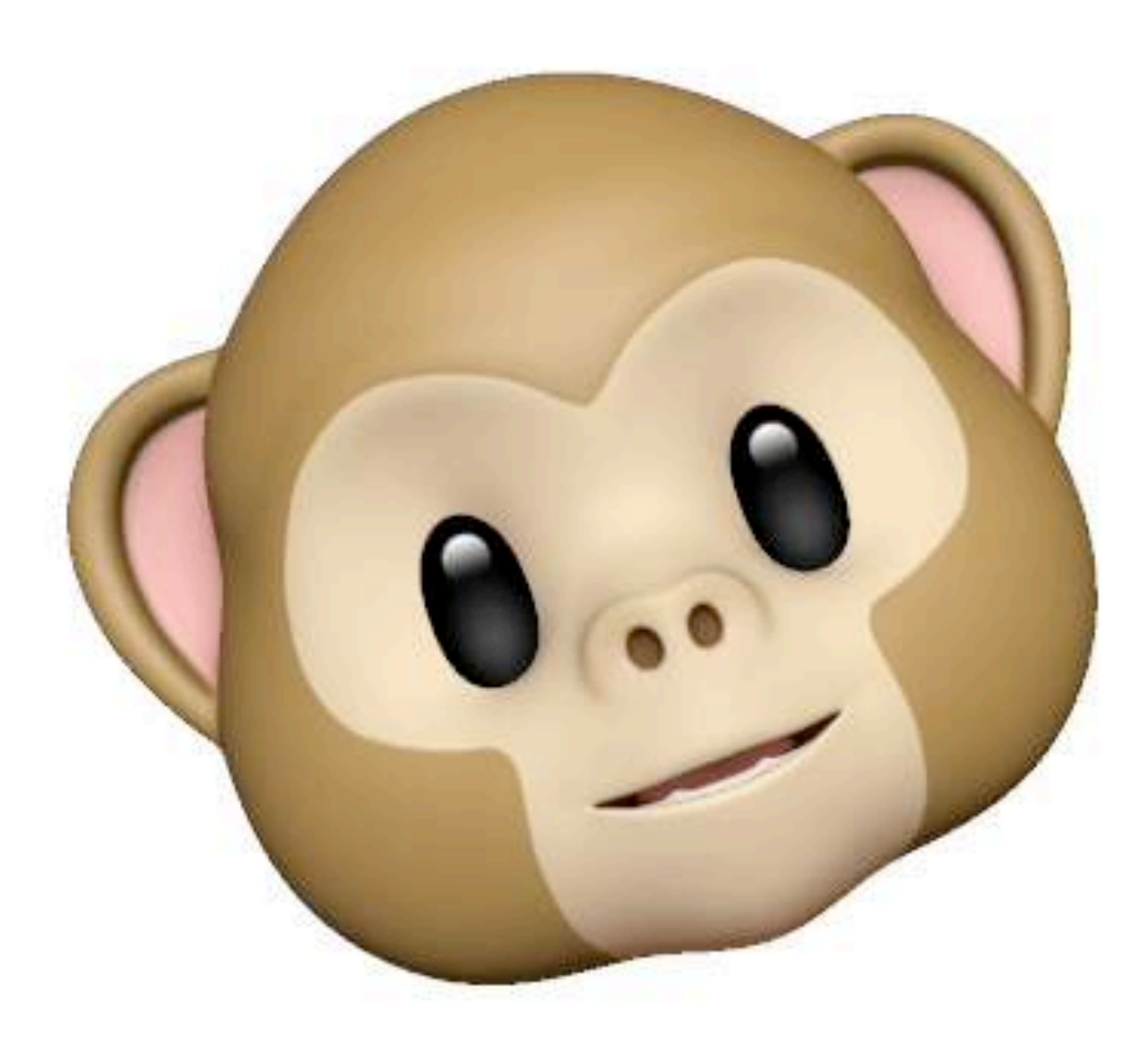

## The New iPad Dock

- **• Many similarities to the Mac dock**
- **• It is an app launcher with some superpowers**
- **• Can be summoned from within an app** 
	- **• Swipe up from bezel at the bottom of screen -or-**
	- **• ⌘⌥D (command, option, D) from connected keyboard**

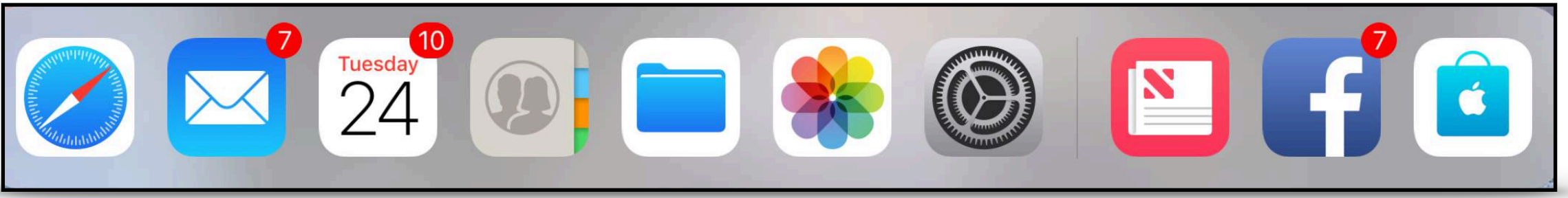

## The Big New iPad Dock

- **• iPad in iOS 10 had limit of 6 apps in dock**
- **• You can add up to fifteen apps/folders to the dock**
- **• Plus 3 spots for recently used apps** 
	- **• Displays Handoff icon from iPhone or Mac**

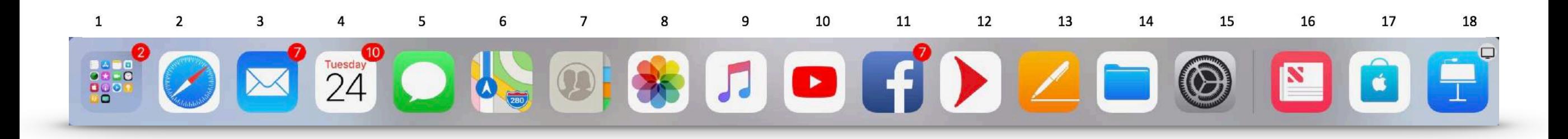

## Swiping the iPad Dock

- **• 'Swipe up' previously activated the Control Center**
- **• Now, a short 'swipe up' opens the Dock**
- **• A longer 'swipe up' opens three things a once:** 
	- **• Dock**
	- **• Control Center**
	- **• App Switcher**

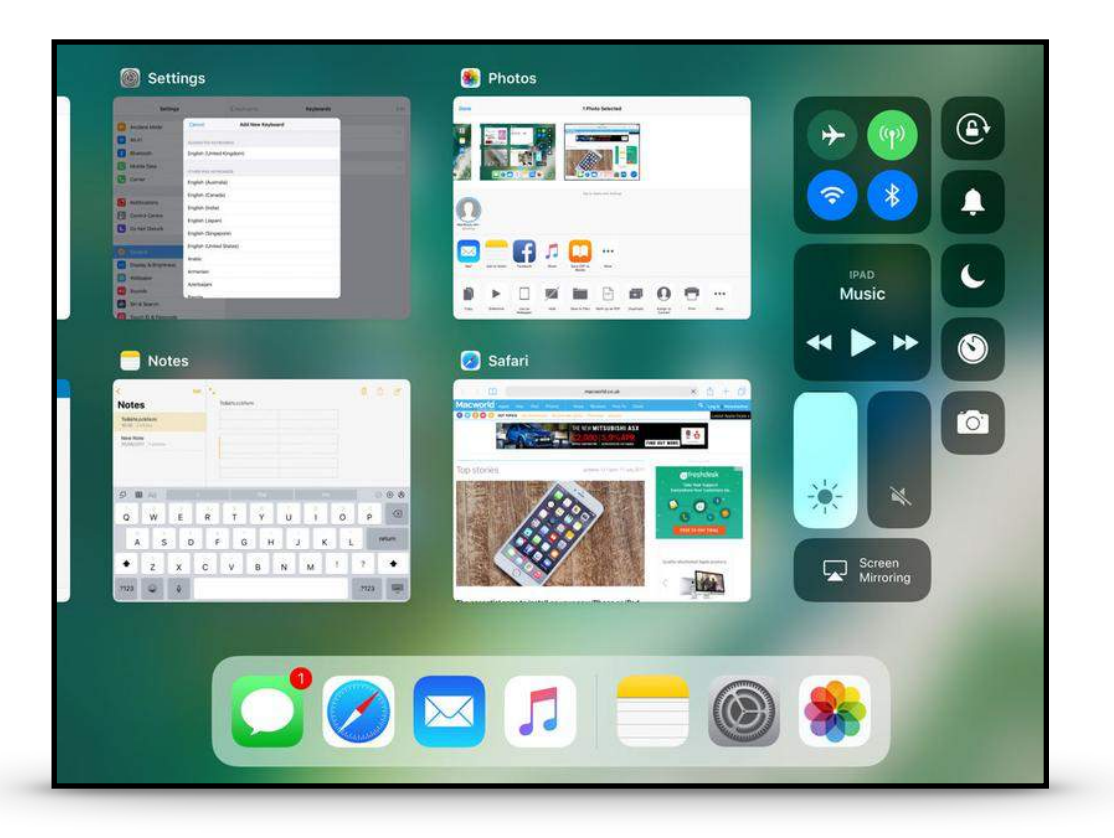

## iPad Keyboard Flick

- **• No need to shift for numbers or symbols**
- **• Drag down or flick the key**
- **• Must still use shift key for upper case letters**

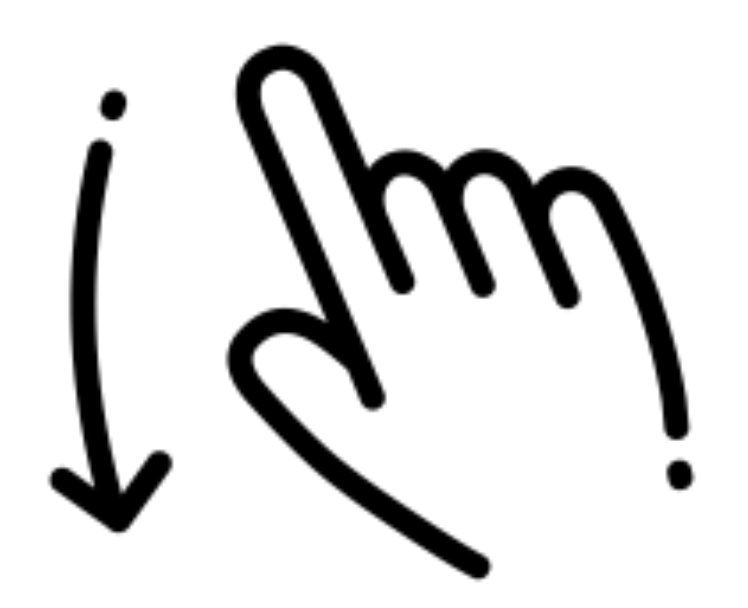

## iPad Keyboard Flick

**• Flick any key with 2 symbols to get the upper one**

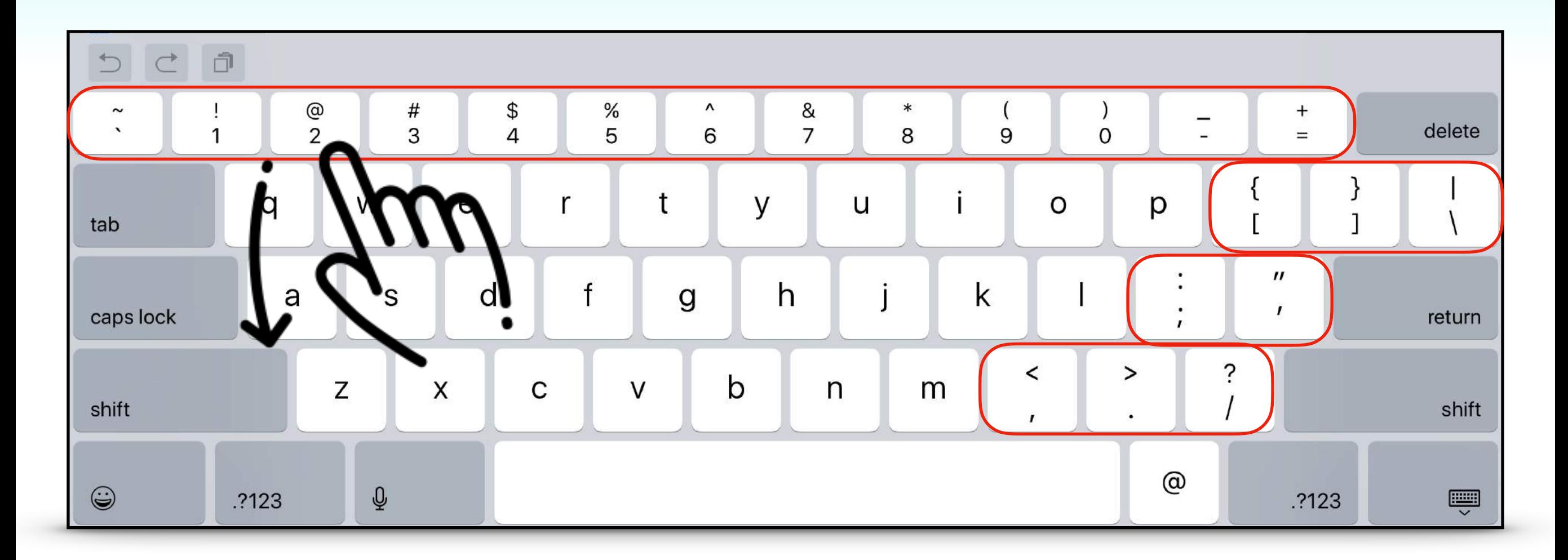

## Files App

- **• Replaces iCloud Drive app from iOS 10**
- **• Similar to 'Finder' on Macs**
- **• Access your docs and files:** 
	- **• On your device**

- **• In iCloud**
- **• Third Party app Dropbox, Onedrive, Google Drive**

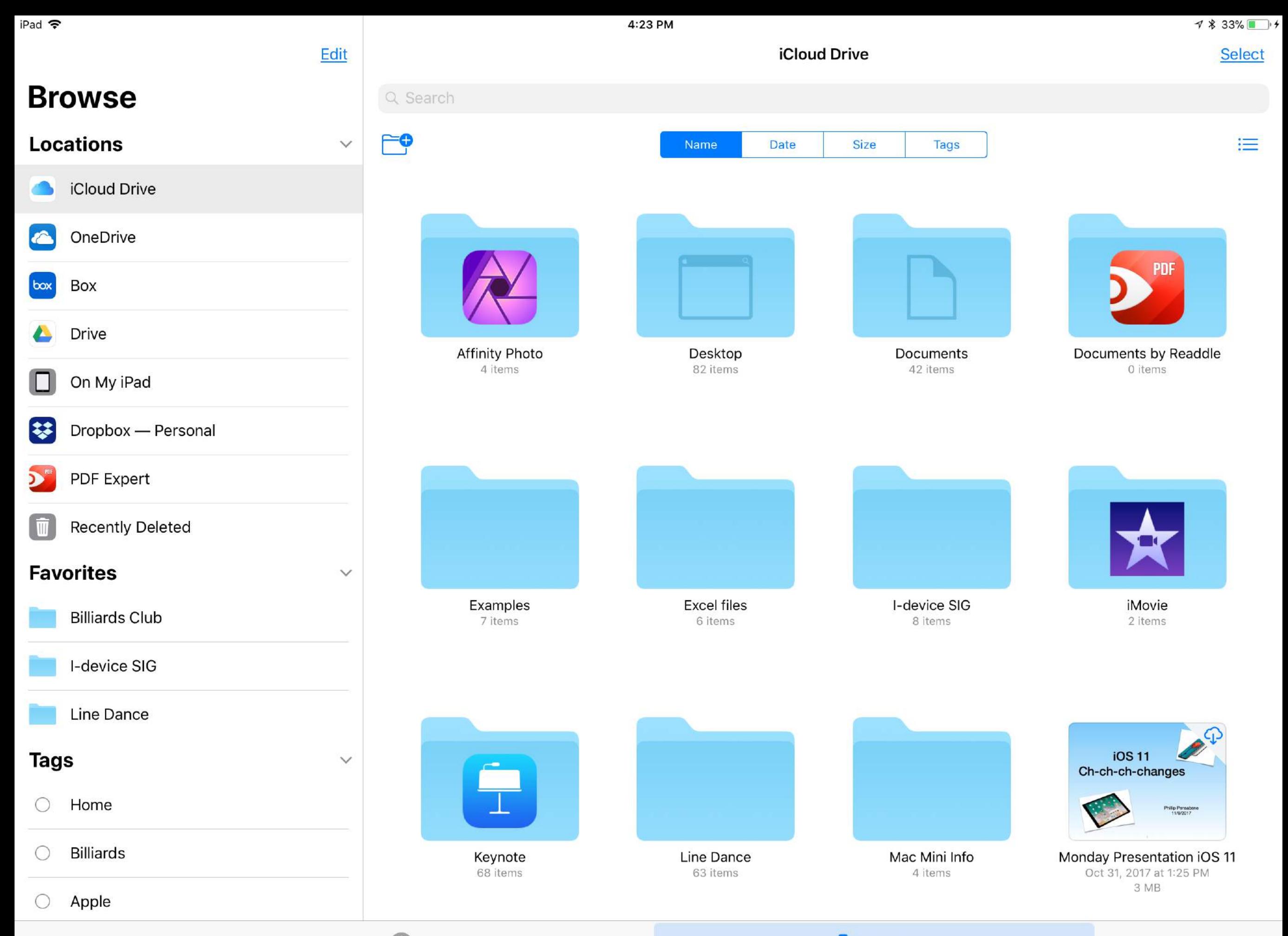

 $\Box$ Recents

**Browse** 

iPad 今

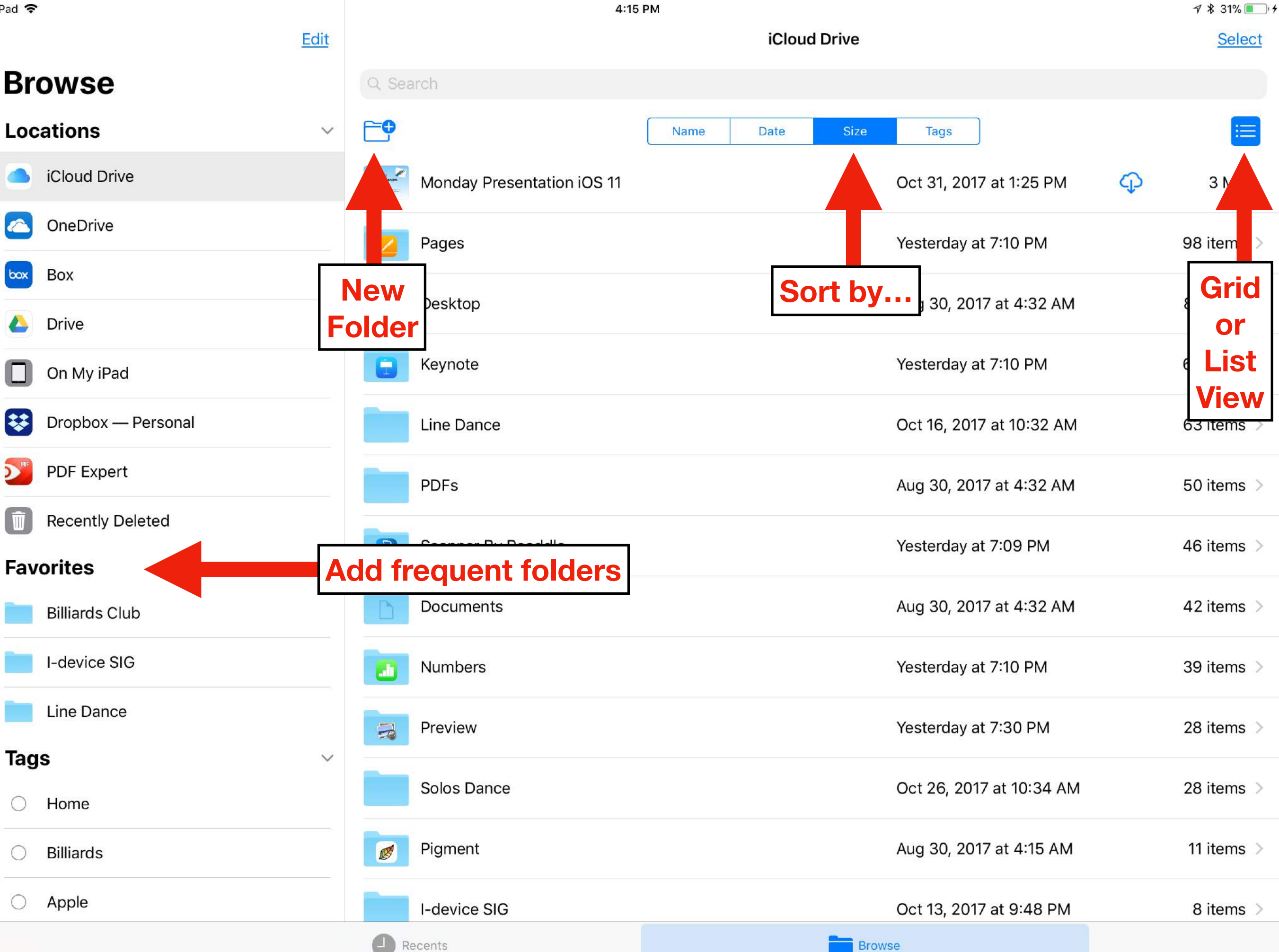

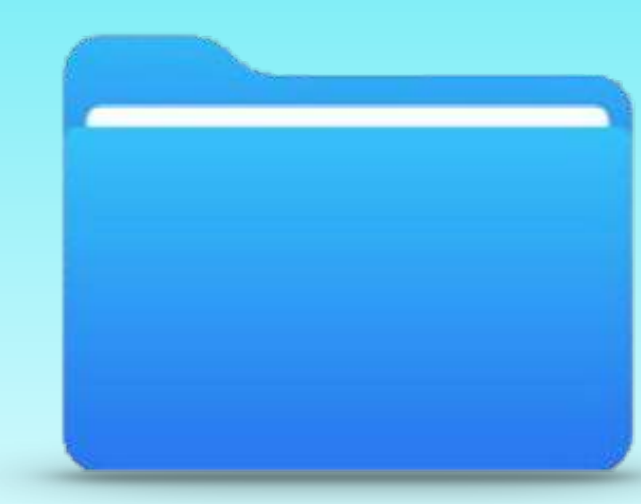

## Files App

- **• Drag and drop between locations**
- **• Share files via text, email, airdrop**
- **• Collaborate by adding people to a file**

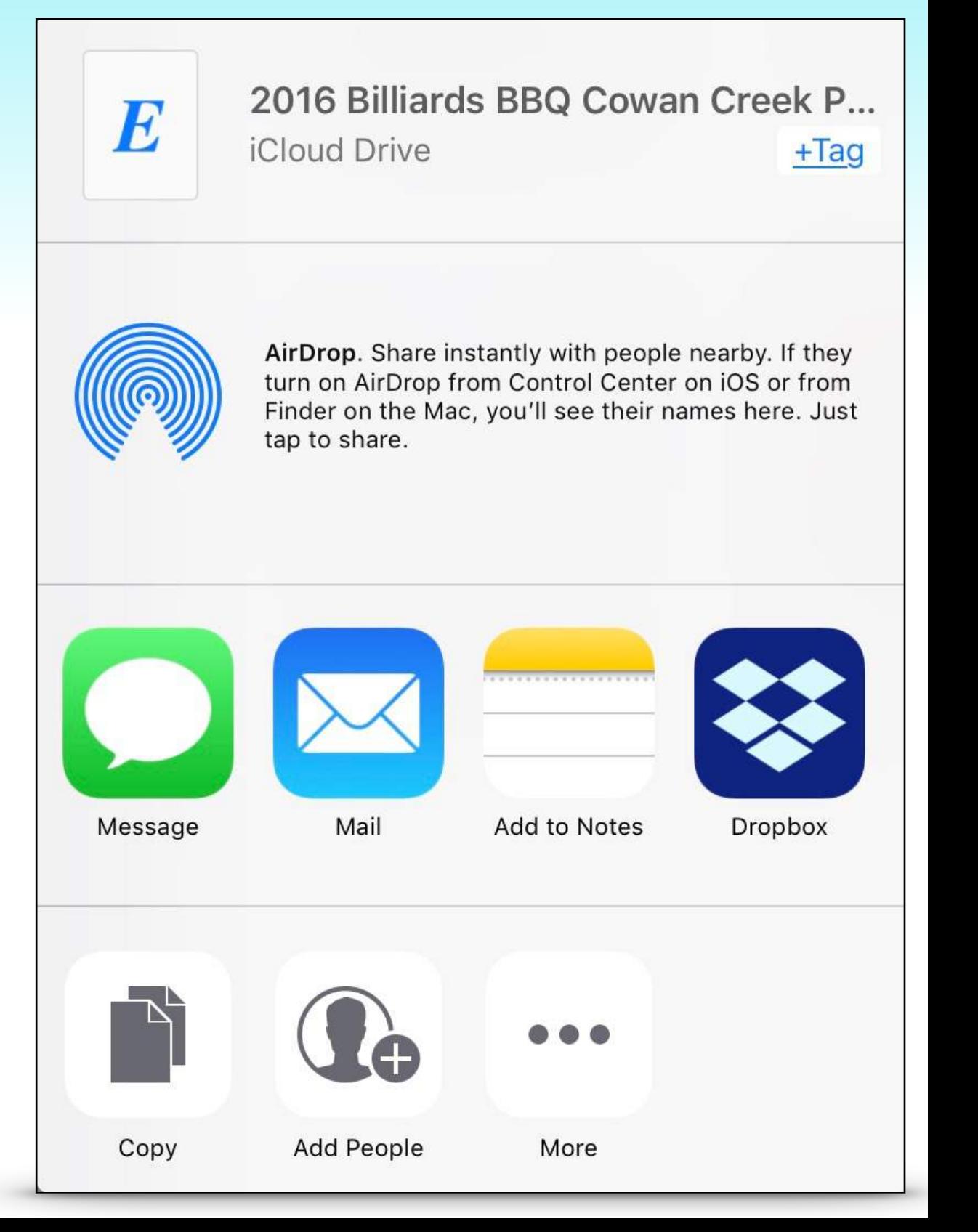

## iPad Drag & Drop

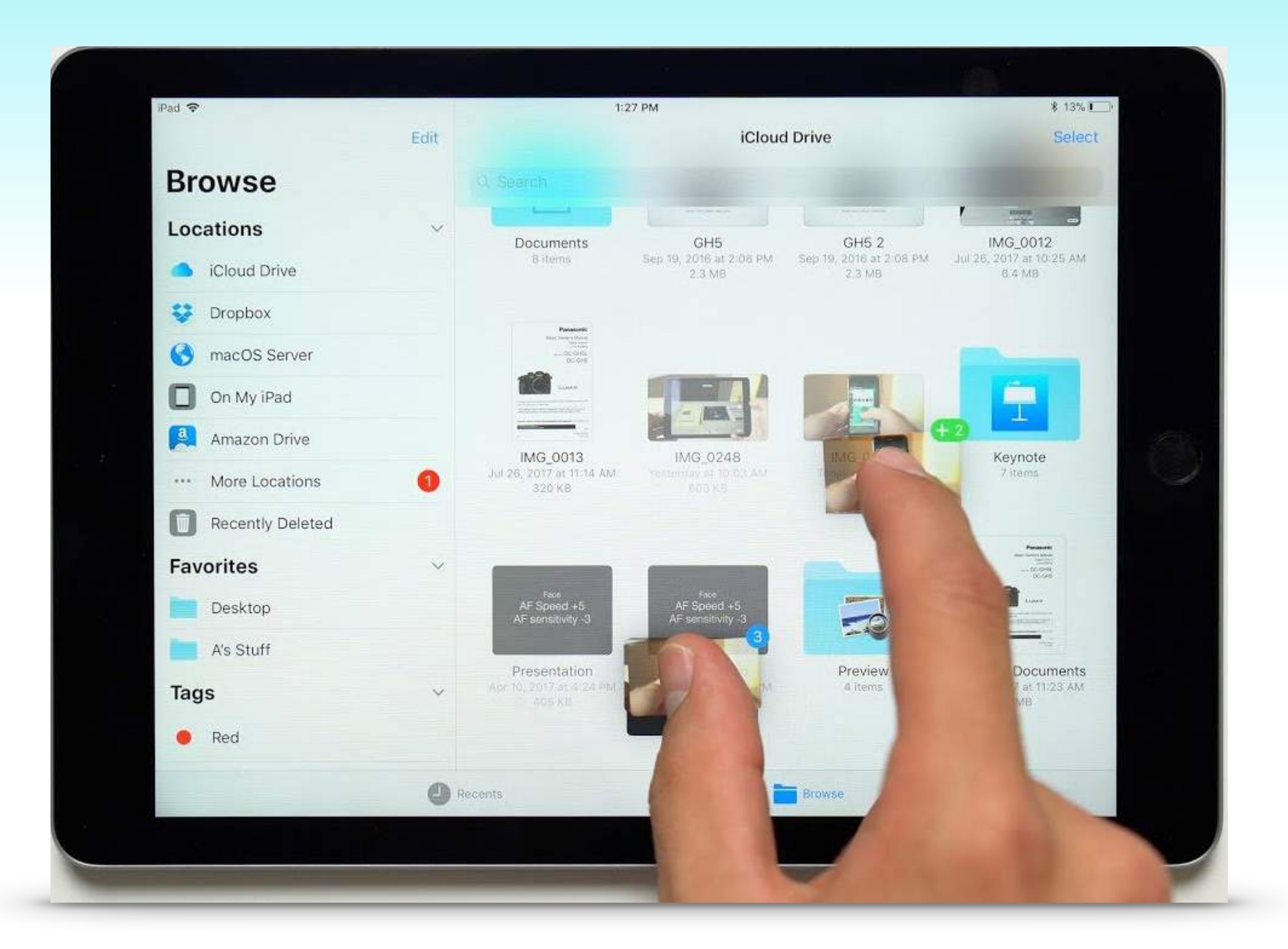

#### **[Who can say it better than Apple?](https://www.youtube.com/watch?v=AvBVCe4mLx8)**

### Control Center

- **• Customize it from** 
	- **• Settings > Control Center > Customize Controls**
- **• A core group of settings are fixed**
- **• Many, many options to choose from**

### My Customized Control Center

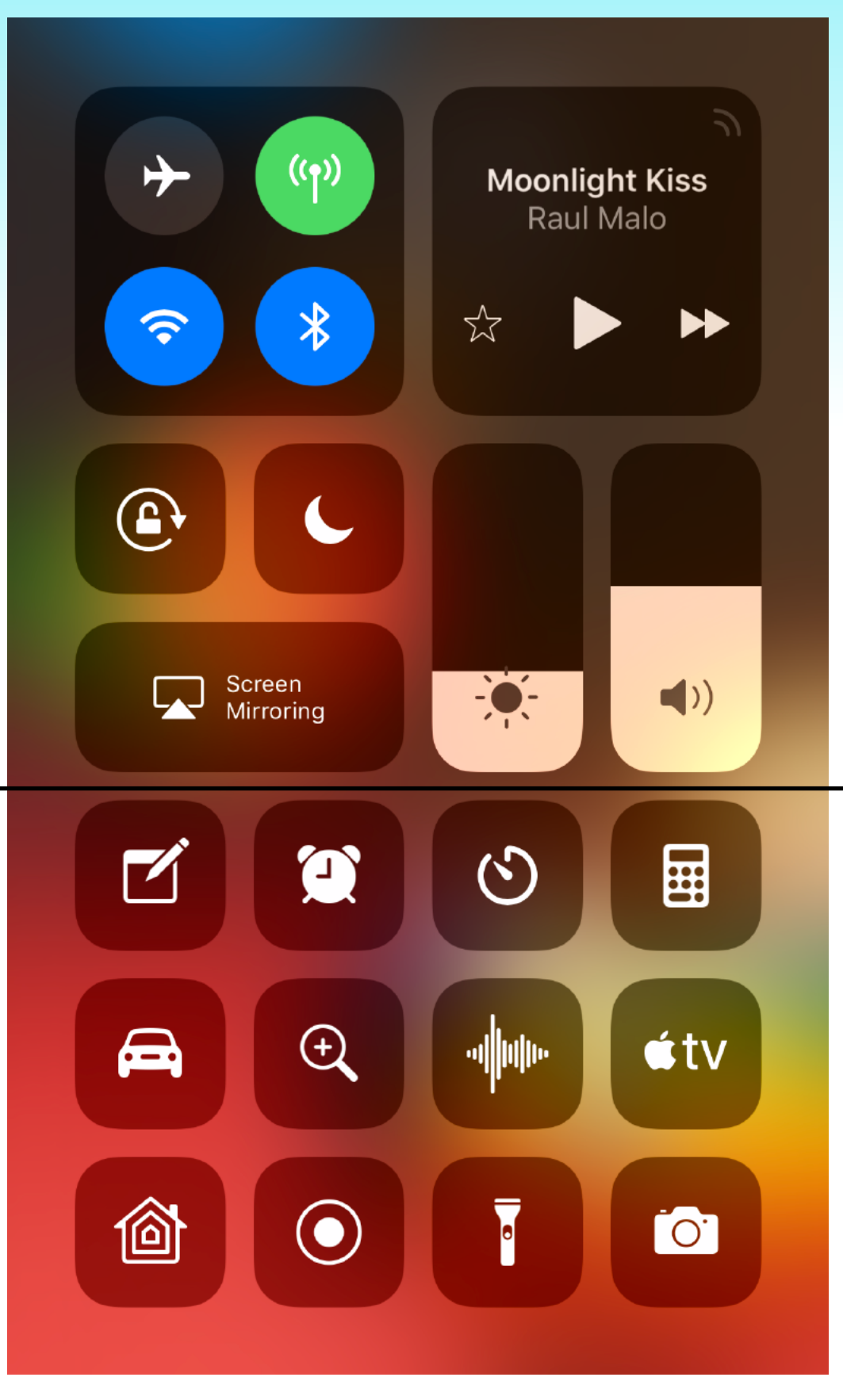

**• Core group - no edits** 

- **• Optional group** 
	- **• Add, delete**
	- **• Rearrange**

## Control Center Options

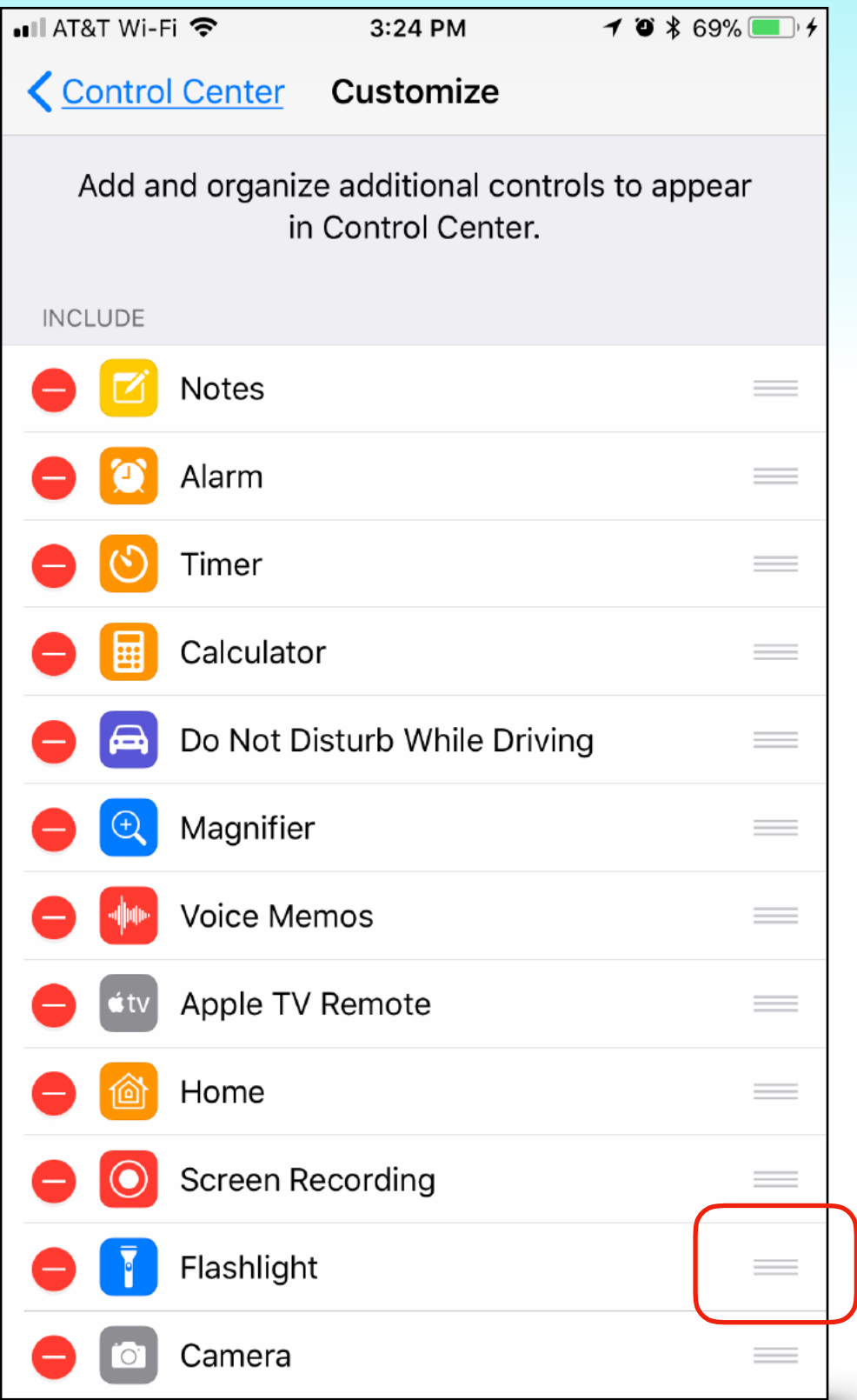

#### **Tap green circle to add controls**

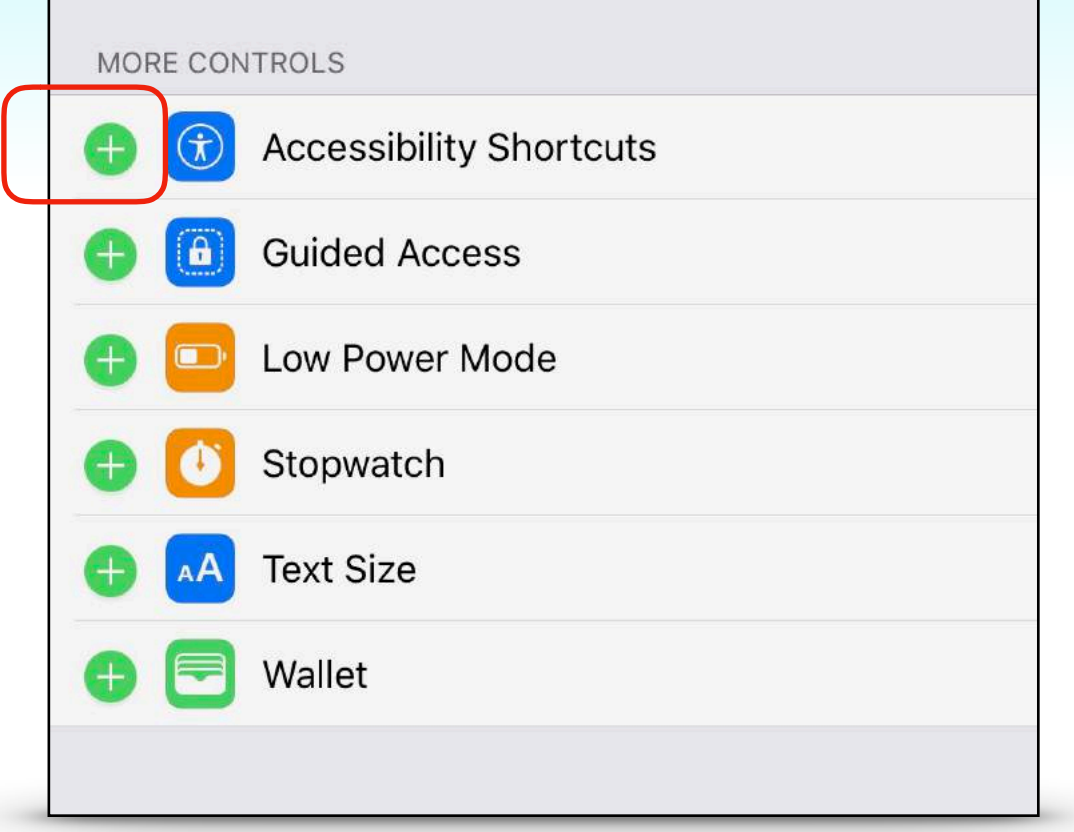

#### **Drag grey bars to reorder icons**

### Control Center Hidden Items

#### **Long press each one to see additional controls**

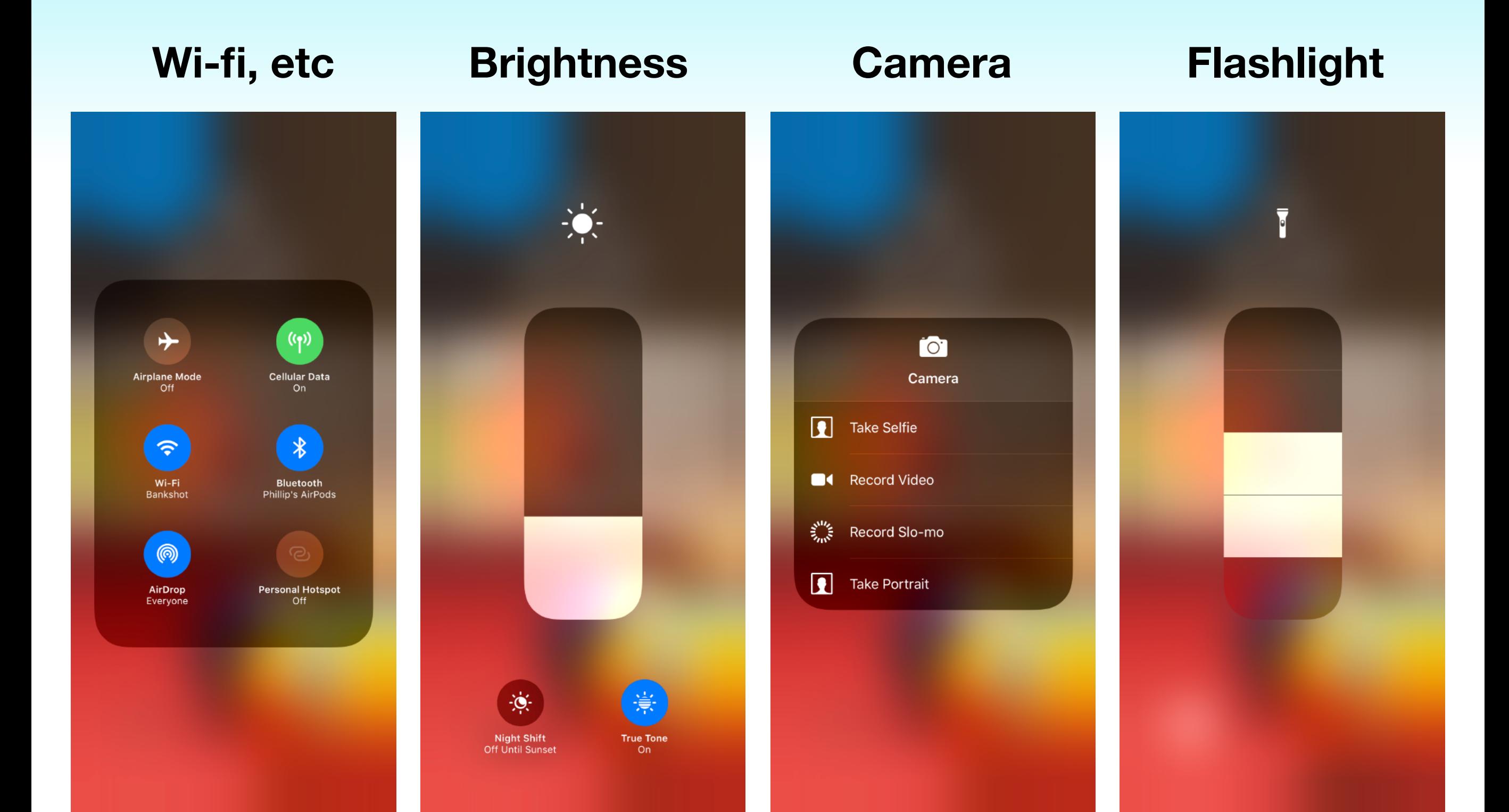

### Document Scanner

- **• New feature added to Notes App**
- **• Open a note, tap Plus sign, tap 'Scan Document'**
- **• Options color, greyscale, B&W, Photo**
- **• Options Auto-shutter or Manual-shutter**
- **• Prompts for multi-page scans**
- **• Optional save scan to Photos or Files app**

### Document Scanner

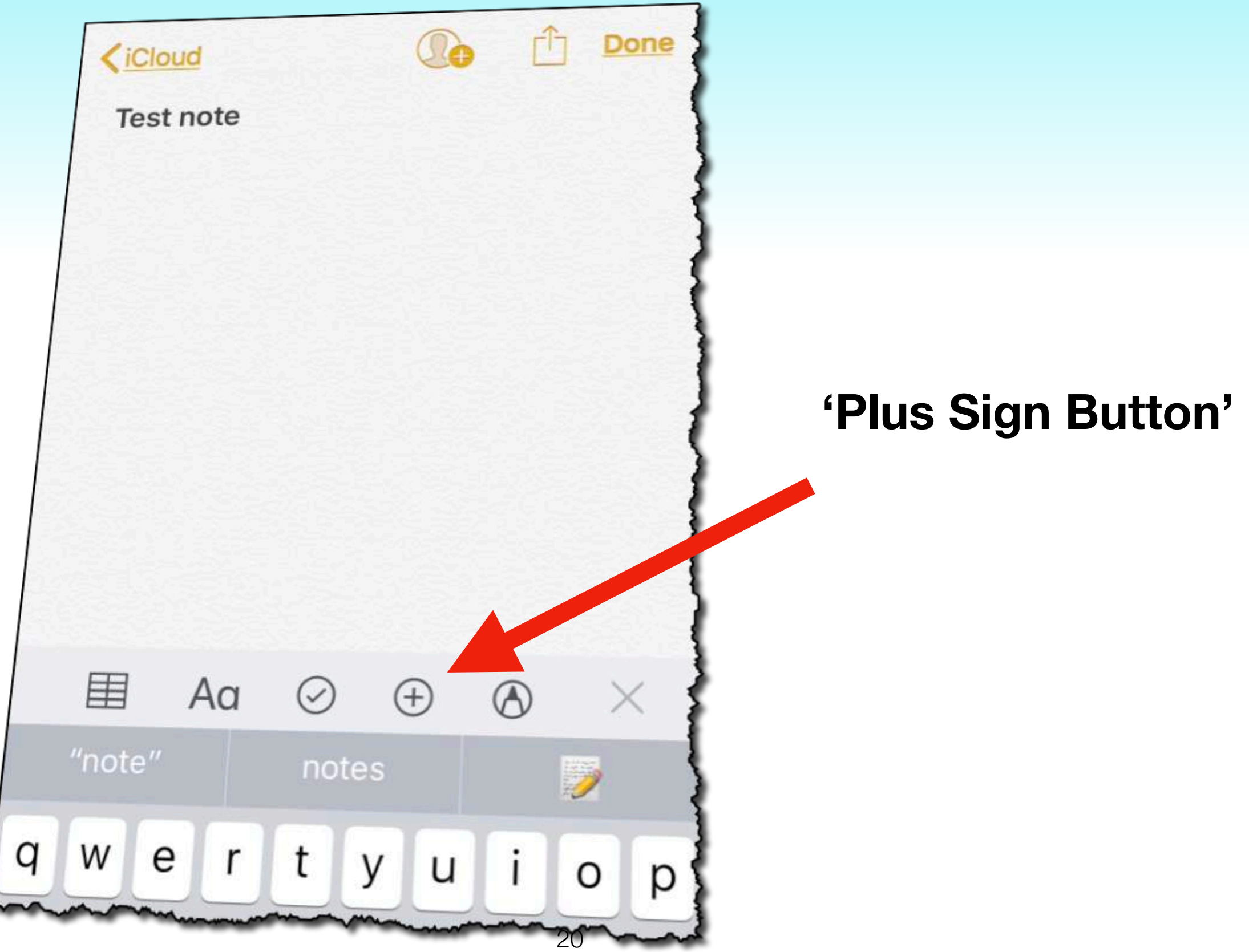

## Apple Maps Lane Assist

- **• Lane guidance on freeways and major roads**
- **• Especially helpful if you are unfamiliar with the route**
- **• Turn by turn voice commands match the graphics** 
	- **• e.g. 'Stay in the middle two lanes'**

## Lane Assist & Speed Limit

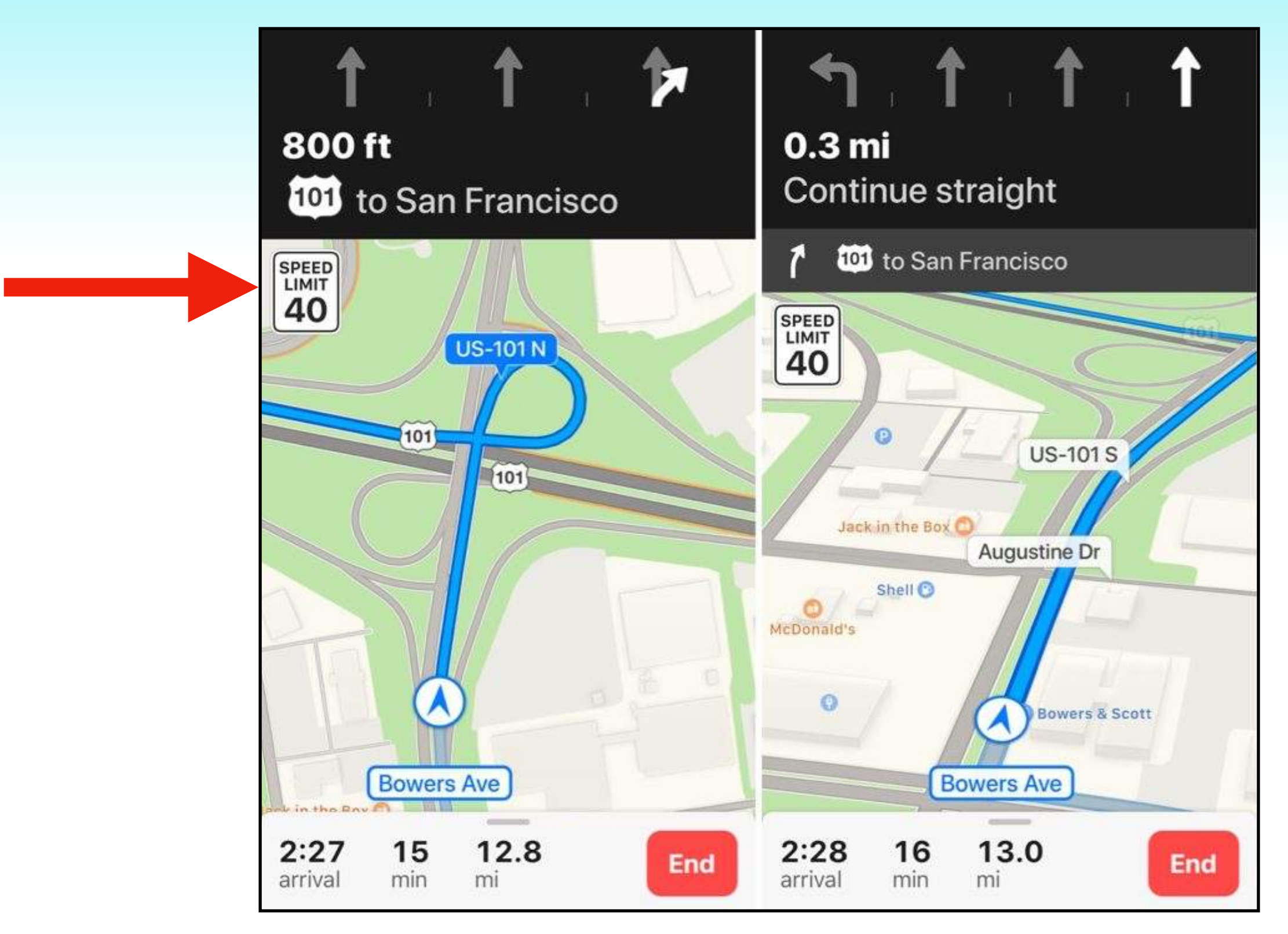

### Do Not Disturb While Driving

- **• Detects when you are driving** 
	- **• Automatically by motion or**
	- **• When connected to car bluetooth or**
	- **• Manually enable**
- **• Suppresses most calls and notifications**

### Do Not Disturb While Driving

- **• Emergency alerts, timers and alarms break through**
- **• Incoming calls are allowed…** 
	- **• Only when connected to handsfree accessory**
- **• Siri is voice response only no screen display**
- **• Configure options in settings**

### Do Not Disturb While Driving

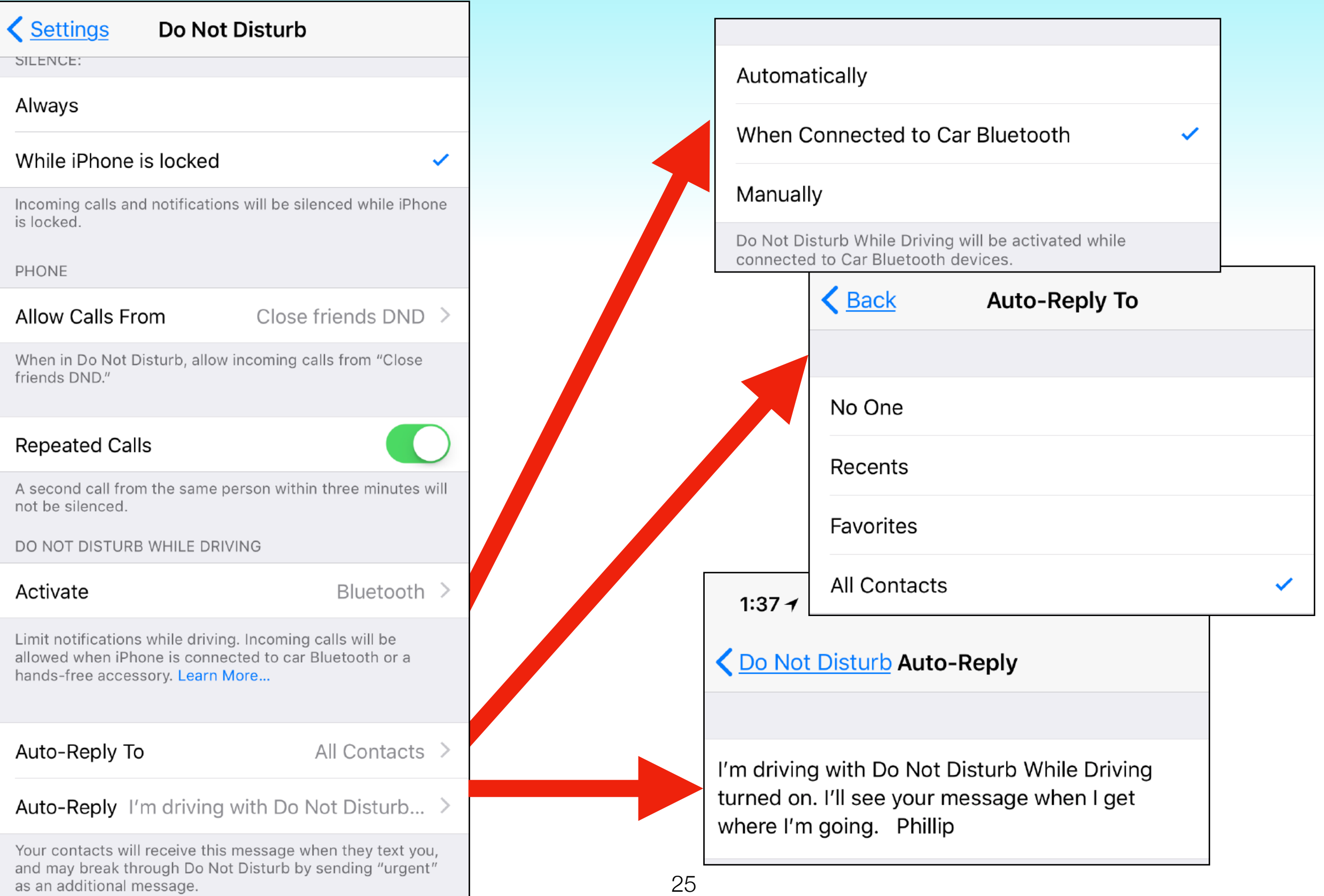

### Siri Translate

- **• Ask Siri to translate:** 
	- **• Mandarin, Spanish, French, German and Italian**
	- **• 'How do you say where is the post office in Italian'**
	- **• Response by voice and on screen**
	- **• Play button allows you to repeat voice**

 $2:12 \rightarrow$ 

 $\mathbf{m} \mathbf{v}$ 

 $\blacktriangleright$ 

How do you say where is the post office in Italian

Tap to Edit  $(>)$ 

#### TRANSLATION

English

where is the post office

Italian

Dov'è l'ufficio postale

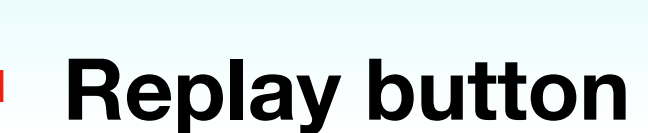

Siri Translate

### Save Space on your Device

- **• Two new features**
- **• On-device storage recommendations** 
	- **• Settings > General > iPhone (iPad) Storage**
- **• Photos and Videos file format** 
	- **• High Efficiency Image Format (HEIF)**
	- **• High Efficiency Video Coding (HEVC)**

### Save Space on your Device

#### **RECOMMENDATIONS Auto Delete Old Conversations Enable** Save 393.4 MB - Automatically removes all your messages and attachments that were sent or received over 1 year ago.  $\overline{A}$ **Offload Unused Apps Enable** Save 138.2 MB - Automatically offload unused apps when you're low on storage. Your documents & data will be saved. **Review Large Attachments** ⋗ Save up to 1.11 GB - See photos, videos, and attachments taking up storage in Messages and consider deleting them. **Photos** 36.02 GB > Last Used: Nov 2, 2017 Podcasts  $\circledcirc$  $4.41$  GB  $\rightarrow$ **Never Used** Mail  $1.85$  GB  $\rightarrow$ Last Used: Nov 3, 2017

29

To The Moon

## Live Photo Effects

- **• Three new editing effects** 
	- **• Loop**
	- **• Bounce**
	- **• Long Exposure**
- **• Open a 'Live Photo'**

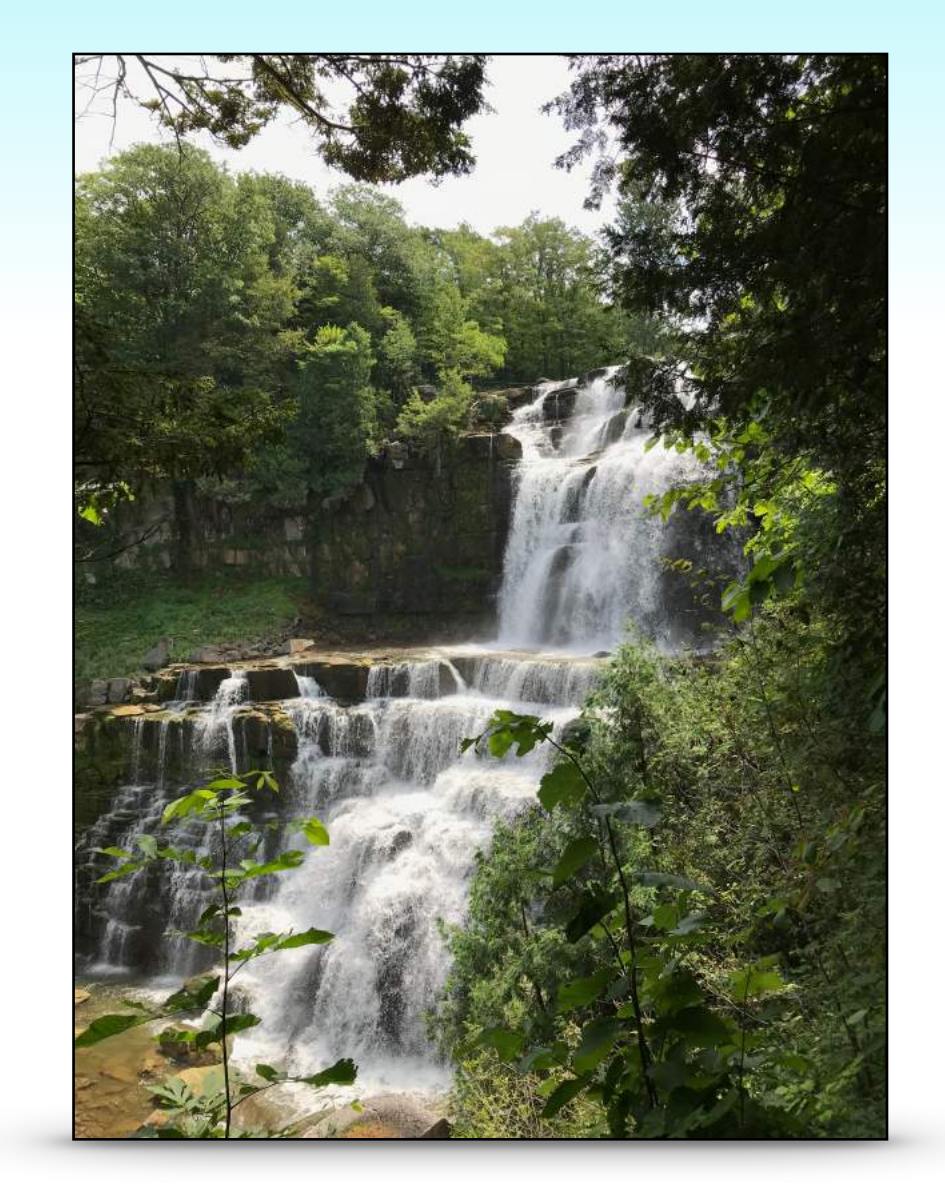

**• Swipe photo up to reveal effect options**

### Live Photo Effects

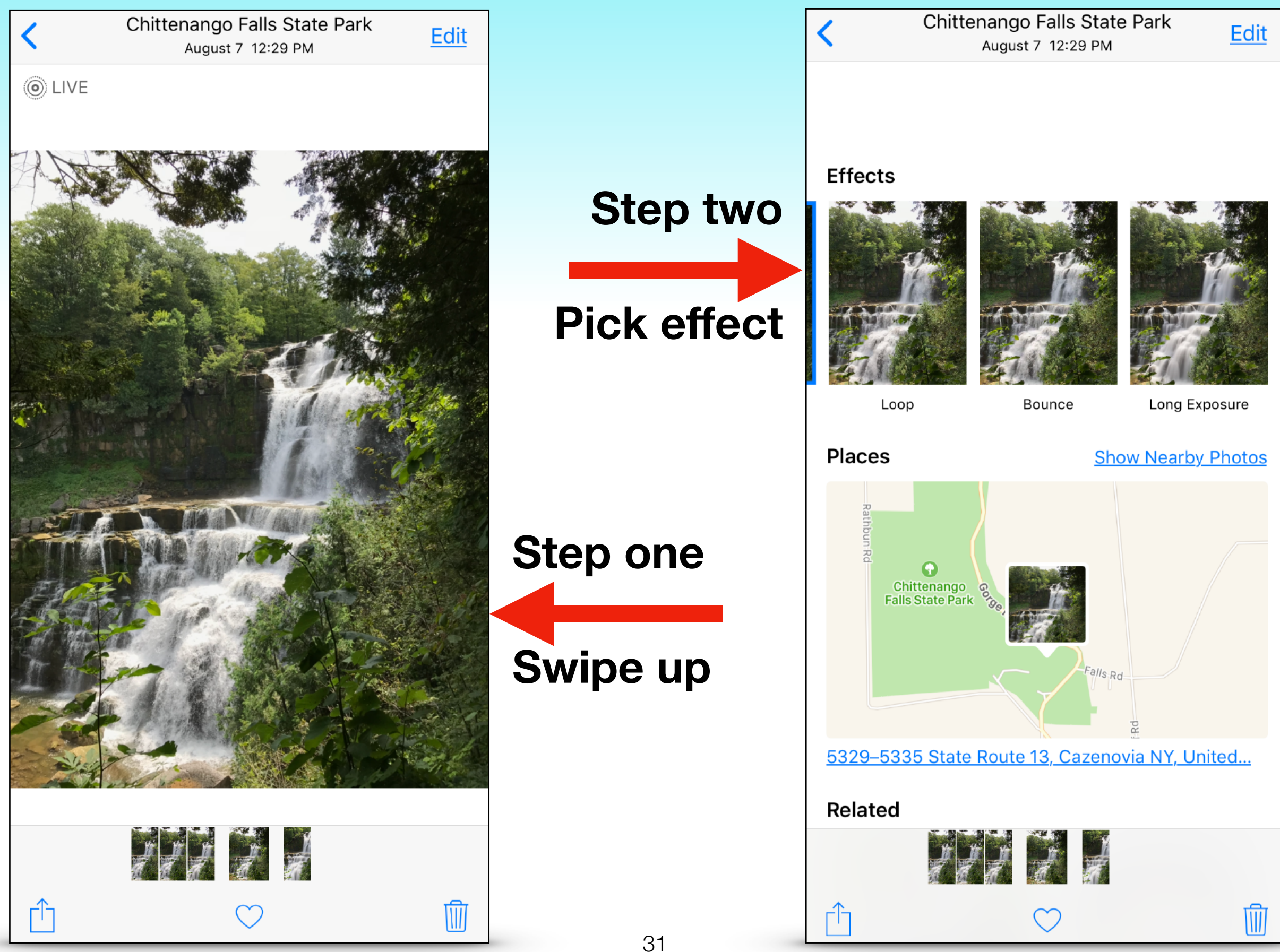

## Live Photo Effects

#### **Loop Bounce Long Exposure**

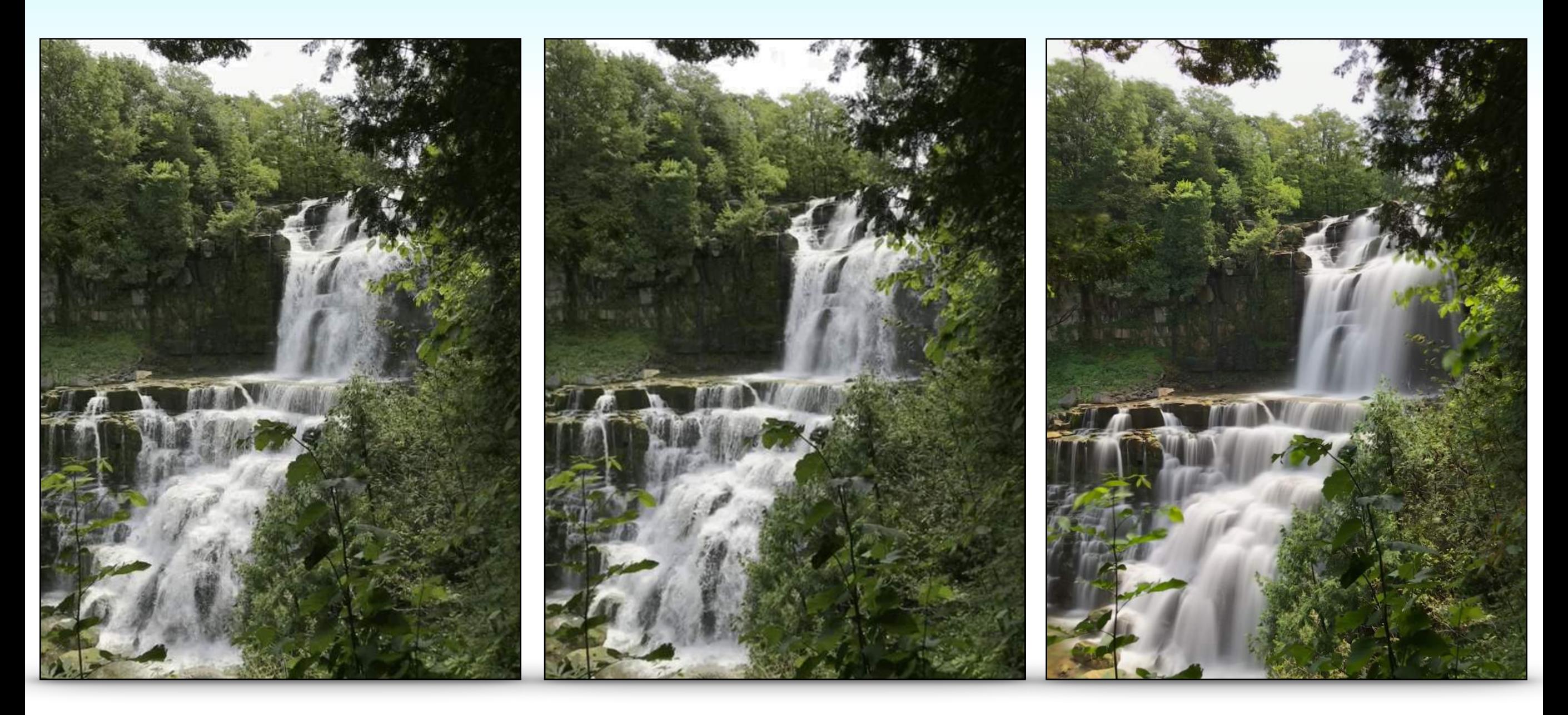

## Family Sharing iCloud Data

- **• One family member must be using at least the 200 GB plan**
- **• Up to 5 additional persons can be added to the plan**
- **• Each persons photos, videos, and data remain separate**
- **• Settings > your profile > Family Sharing**

#### KApple ID Family Sharing

#### **FAMILY MEMBERS**

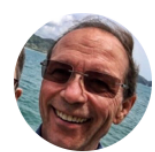

#### Phillip Pensabene (Me)

 $\left\langle \right\rangle$ 

 $\left\langle \right\rangle$ 

Organizer

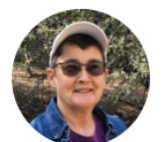

#### Randy Pensabene

Parent/Guardian

#### Add Family Member...

Family members share music, movies, apps, photos, location, and more. Learn more...

#### **SUBSCRIPTIONS & APPS**

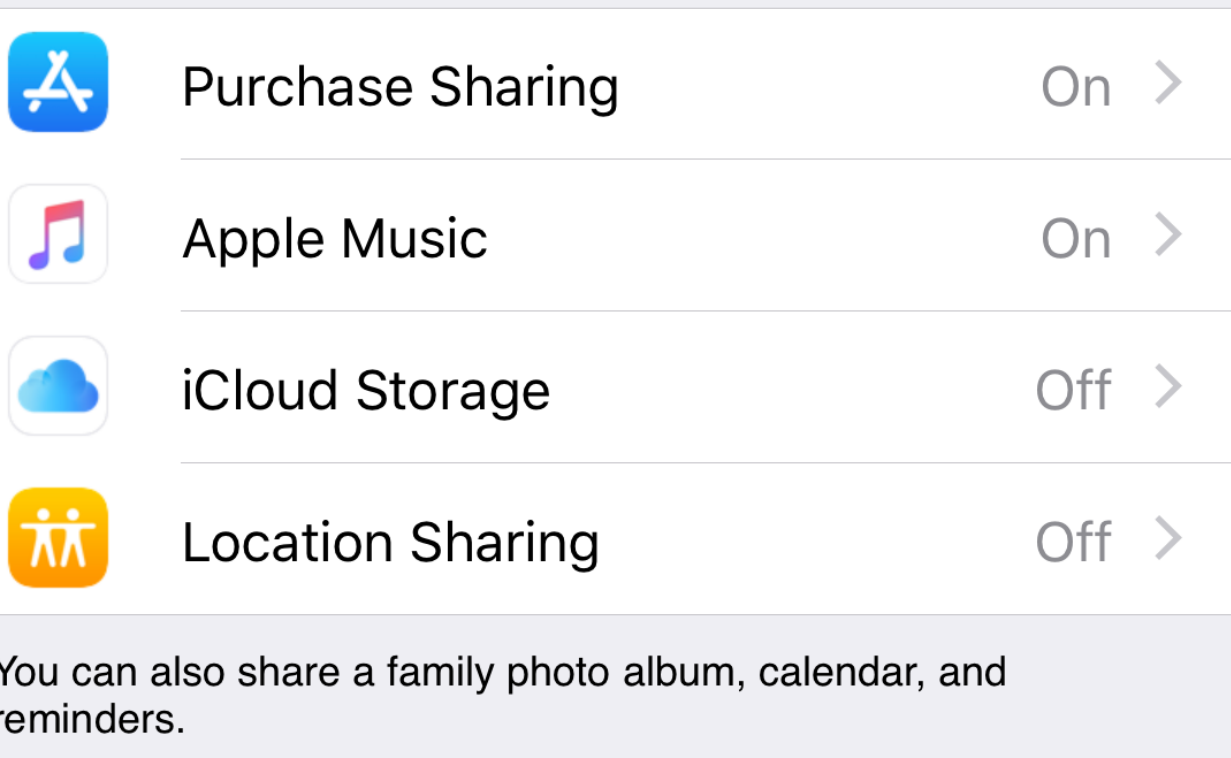

- 74

## Automatic Setup

- **• Your new iPhone just arrived?**
- **• Hold your new iPhone/iPad near your old device**
- **• Many of your personal settings, preferences and content will be securely imported**

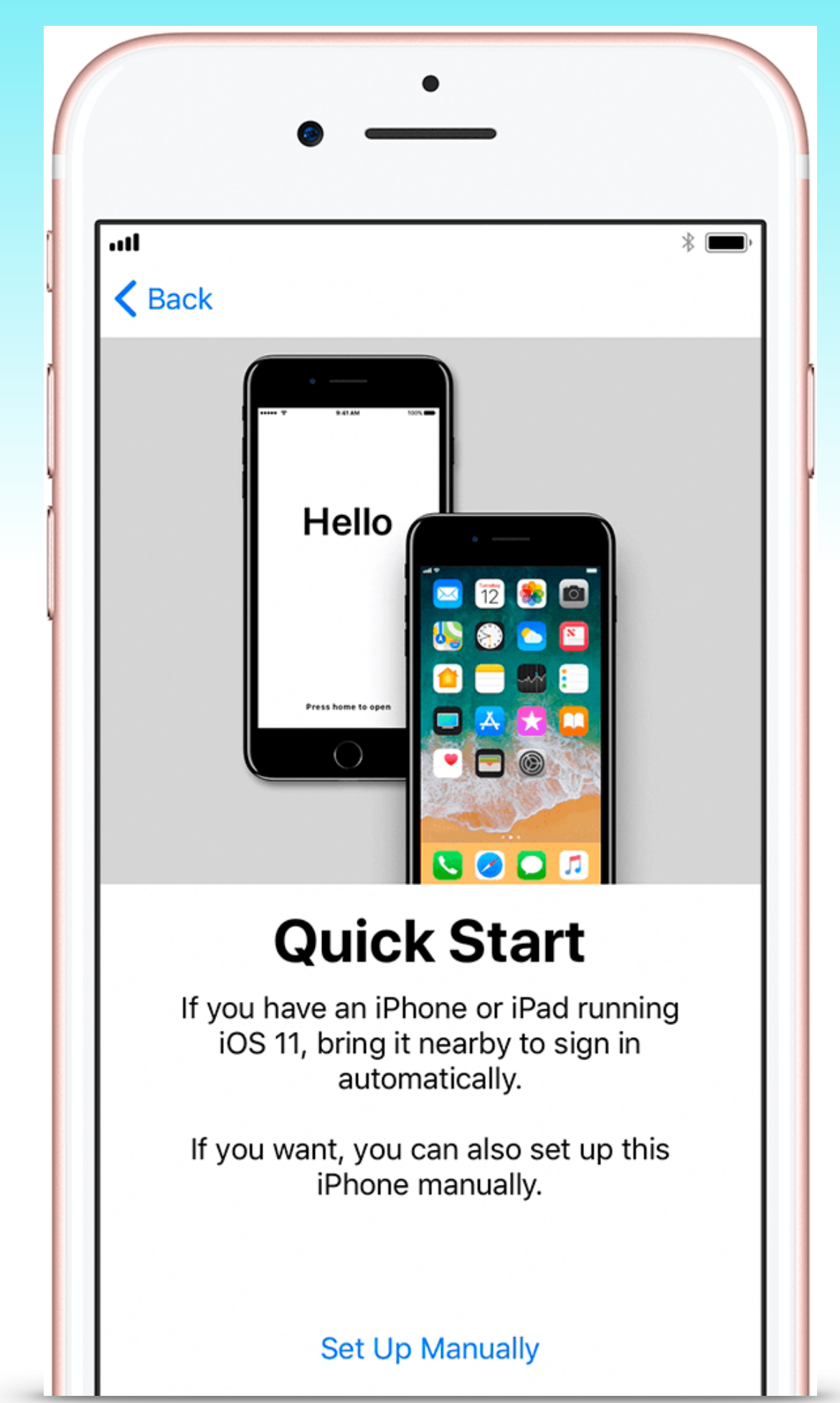

### Automatic Setup

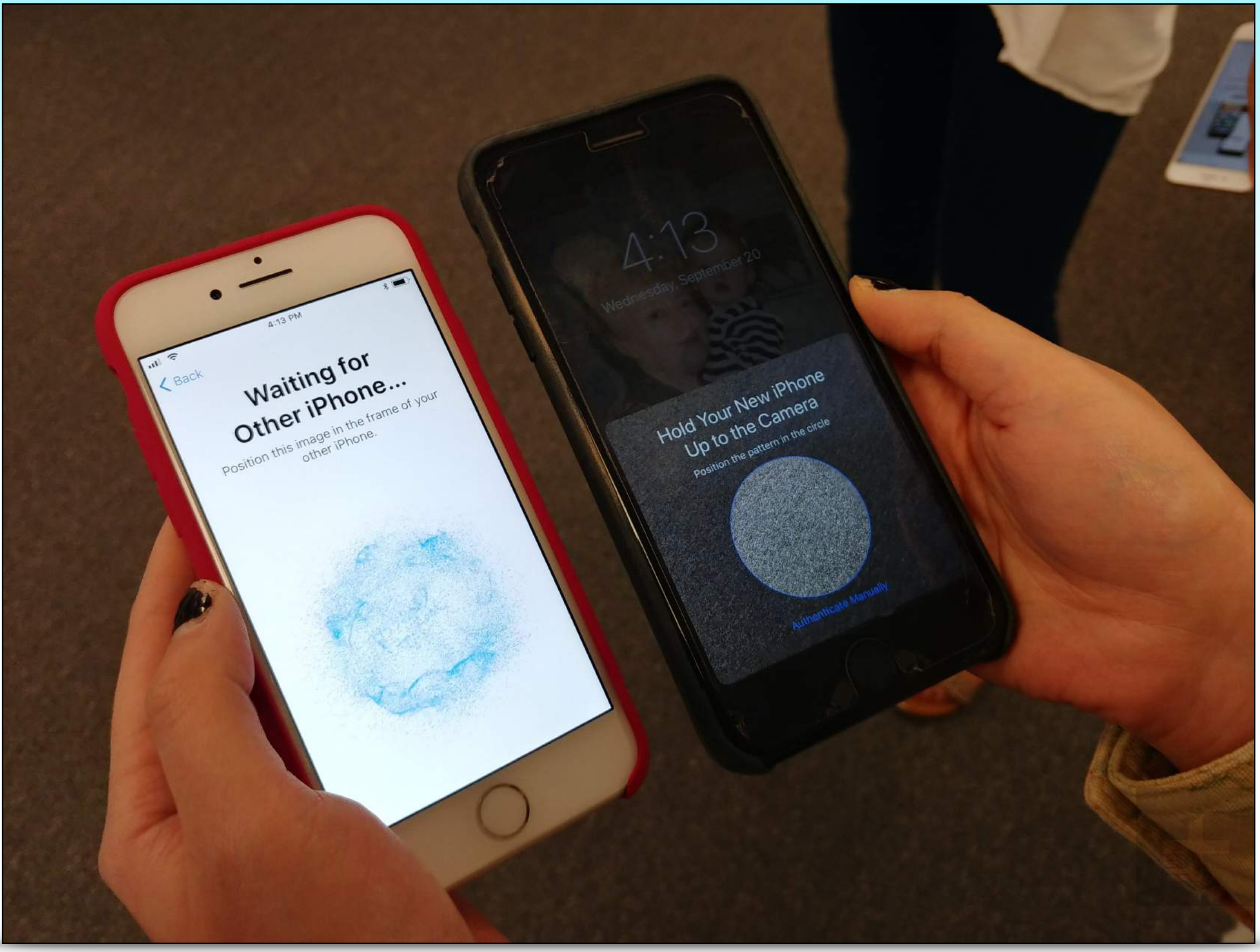

## Share Wi-Fi Password

- **• Want to let a friend join your home network?**
- **• Have them open settings > wi-fi**
- **• Bring your iPhone or iPad next to their device** 
	- **• Also works from Mac with High Sierra**
- **• Tap on the push notification on your phone**
- **• The password automatically fills in on their phone**

## Share Wi-Fi Password

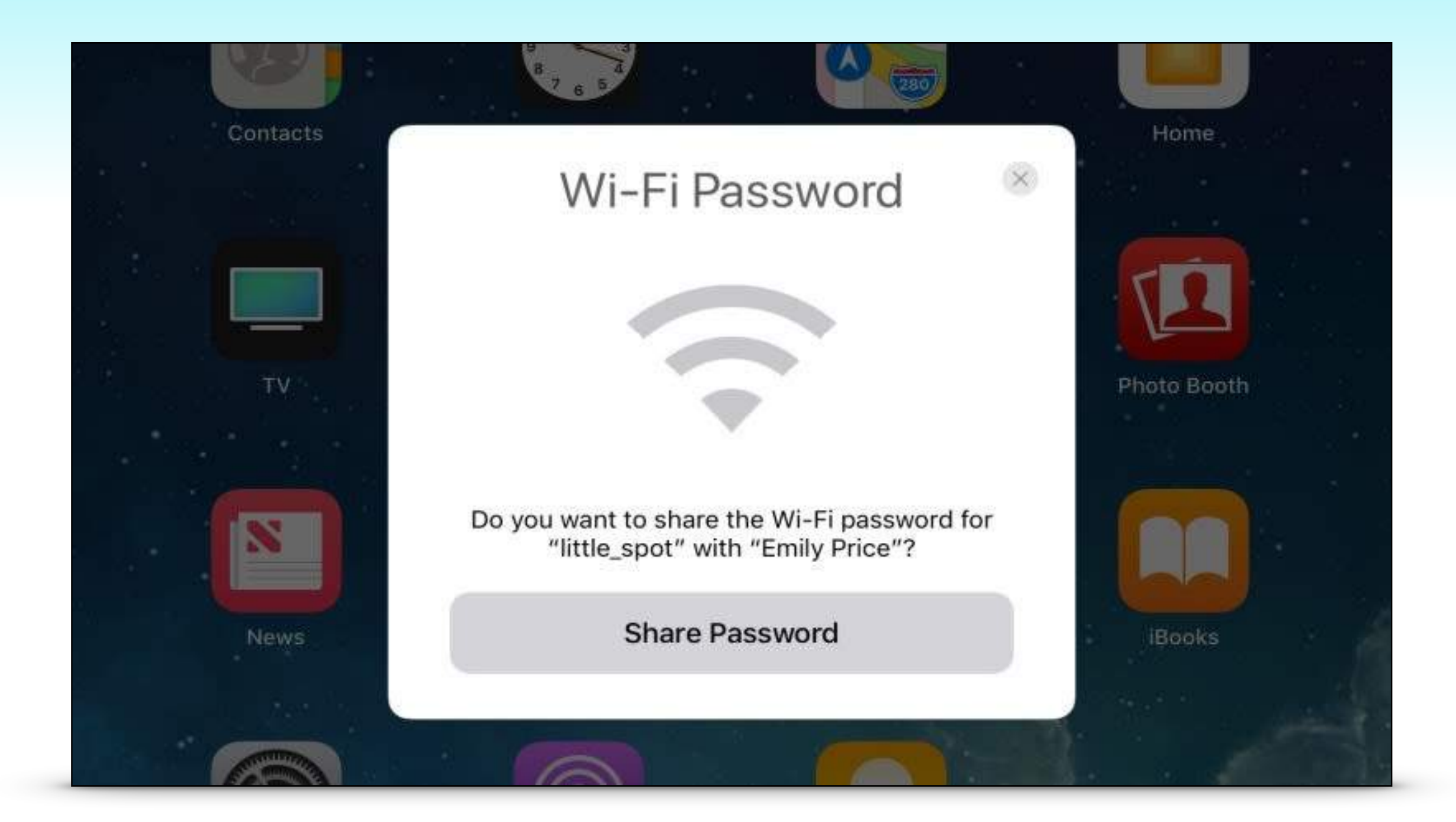

## Camera does QR Codes

- **• Open the camera**
- **• Point at the code**
- **• Link will appear**
- **• Tap to follow link**

WEBSITE OR CODE

Open "player.vimeo.com" in Safari

ge Gravell hake our at it was.

**WITH TIUL** Stay up to date on innovations at Wilco.org/jp3

#### **CENTURY FARM "WENZEL**

#### 435,000 **R402, HAMILTON**

man Farm House, 4 Ponds, Well, red, Barn/Equipment Shed

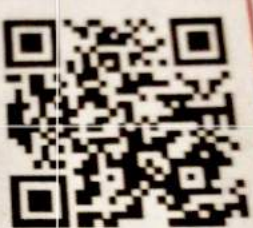

#### orma Carleton dited Land Consultant

512-576-6755

**HALL OF MY PROPERTIES AT WWW.CONSULTCARLETON.COM** 

ALC - Accredited Land Consultant 2016 RLI Realtors Land Institute Member since 2008 - www.rliland.com **RLI National Education Chair 2016** RLI Texas Chapter Director 2016 ABR - Accredited Buyer Representative Certified 2003 TWA - Texas Wildlife Member (Woman of the Land Member) NAR - National Association of Realtors Member since 2003 TAR - Texas Association of Realtors Member since 2003 WCaOR - Williamson County Association of Realtors Member since 2003

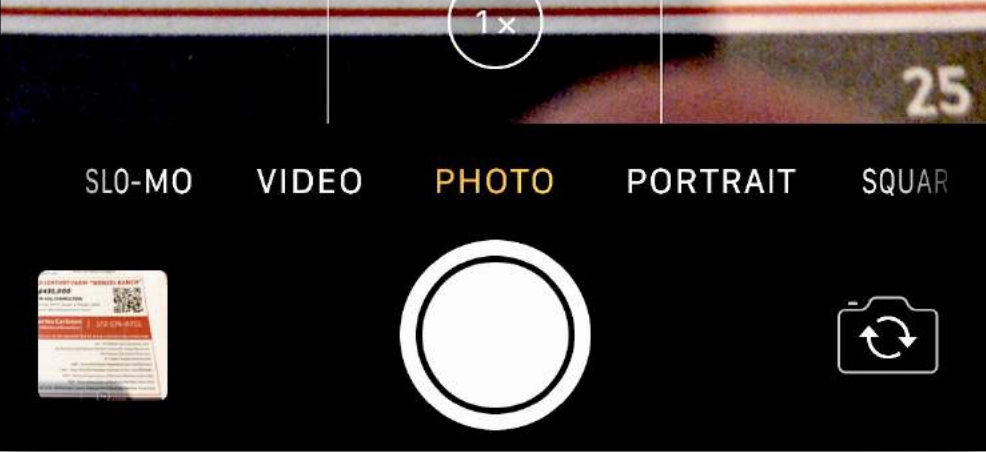

## 'People' Photo Album

- **• If you use the iCloud Photo Library then:**
- **• People you name will sync across all your devices** 
	- **• Open Photos App**
	- **• Tap Albums Tab**
	- **• Tap 'People' album**
- **• Named people are now searchable in Photos** 
	- **• 'Hey Siri' show me pictures of Dad**

## Apple Pay in iMessage

- **• Coming soon!**
- **• Send money to friends**
- **• Requires:** 
	- **• Apple Pay**
	- **• Receiver uses iMessage**

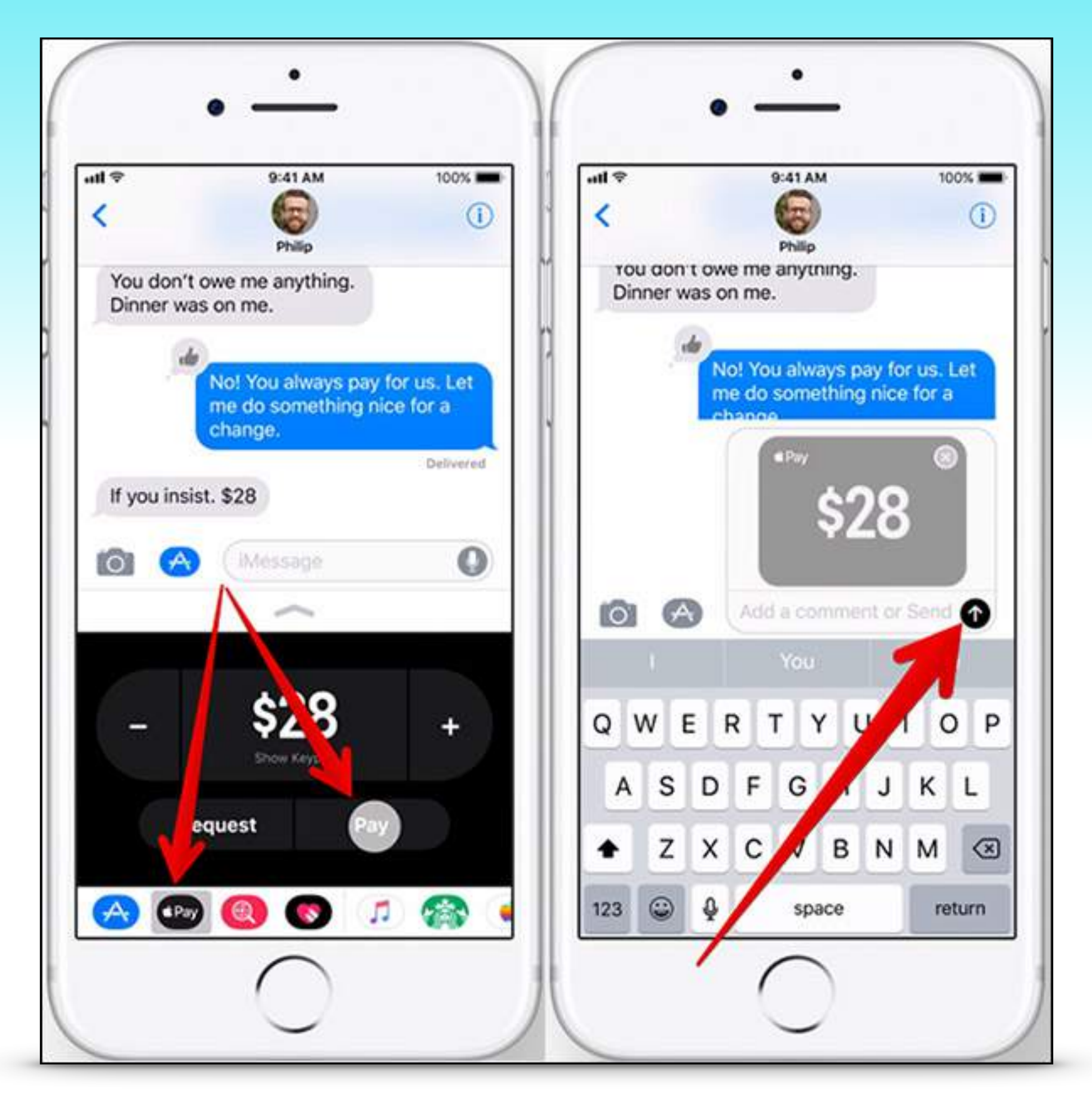

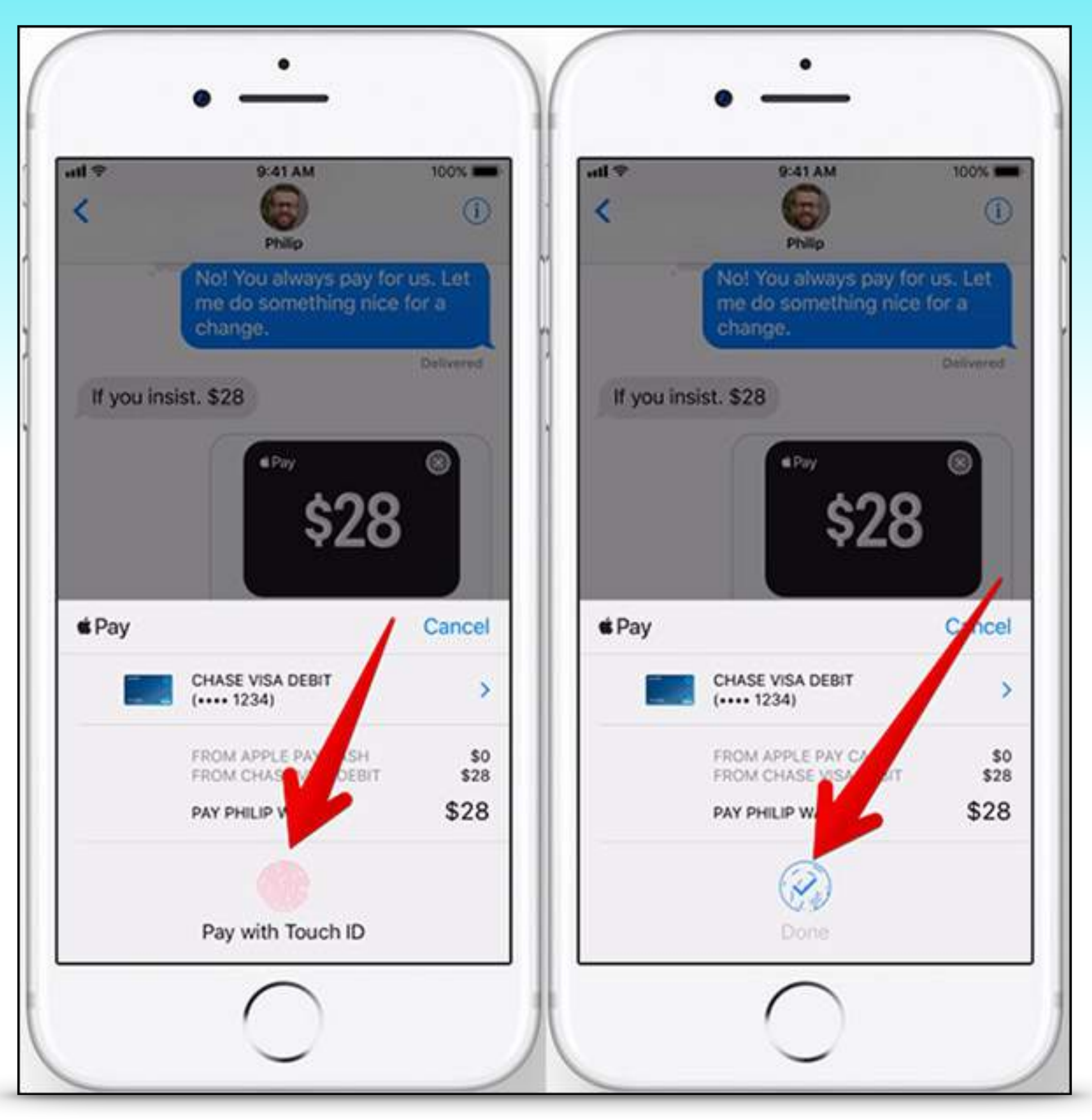

## Plus a bunch more…

- **• Quickly markup and crop screenshots**
- **• Record your screen video**
- **• App Store updated**
- **• More categories in Photo Memories**
- **• [Click here for a comprehensive article](https://www.macrumors.com/roundup/ios-11/)**

## The End…

### **…Or is it?????**